# 色彩教育におけるデジタルデバイス用配色トレーニング アプリケーションの開発 -アプリケーションの開発について-

Development of color scheme training applications for digital devices in color education - Development of application –

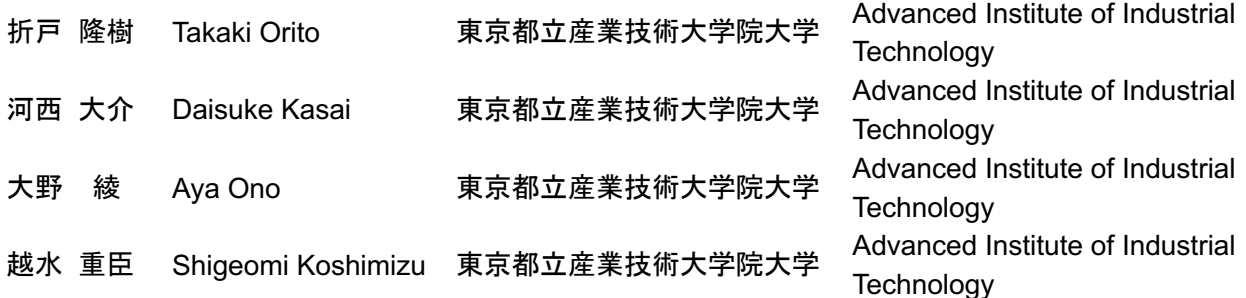

Keywords: 色彩教育,配色トレーニングアプリケ ーション

# 1.はじめに

美術やデザイン分野における色彩教育では座学 と実習を通して,色彩理論(知識的側面),色彩表 現 (感覚的側面),色彩解釈 (理解的側面)の3つ を重視して行われてきた1). その中で、色彩調和 や配色方法が与える心理的な効果と物理的な表 現方法の習得方法として,絵の具を使用した平面 構成や色票を切り貼りするなどの実習が行なわ れている.

一方で,昨今のパソコンやスマートフォンの急 激な普及により,広告媒体は,従来の紙媒体やテ レビだけでなく,インターネットの領域に瞬く間 に領域を広げている. このような状況から、これ までの色彩教育にパソコンなどのデジタルデバ イスを取り入れた,デジタル色彩への取り組みが 進められている. 教育面では、メディア芸術・デ ザイン系の大学生を対象とした「デジタルカラー 演習」という授業の取り組みが報告2)されている. また,研究においては iPad ディスプレイにおけ る PCCS 表色系の視感測色に関する研究<sup>3)</sup>や、色 票とディスプレイにおける色彩感情に関する研 究4)など多くの研究が取り組まれている.

上記のことから,今後の美術やデザイン分野に おける色彩教育では,これまでの習得方法に加え てデジタルデバイスを利用したデザインワーク は欠かせないものであり,それに伴う教育方法の 検討やアプリケーションの開発が重要である. 本研究では,色彩教育における色彩の仕組みや 配色方法などを習得するための配色トレーニン グアプリケーション(以下,配色トレーニングア プリ)の開発を行った.

# 2. 配色トレーニングアプリ

# 2.1 概要

本研究において開発した配色トレーニングアプ リは,色彩教育における色彩の仕組みや配色方法 などを,デジタルデバイスを使って習得すること を目的としている.

トレーニング内容としては,色彩が感情に及ぼ す影響を調べるために,感情を表す言葉やフレー ズと結びつく色彩を選ぶトレーニング項目を設 問として設定することとした.色彩の選択方法と しては, 156 色 (12 色相×12 トーン+無彩色 12 色)のカラーパレットから選択する方法を採った. なお,注意点として, Web ページに表示した配色 トレーニングアプリの色の見え方はデスクトッ プパソコンもしくはノートパソコンのディスプ レイなどの環境により変化することを前提に使 用する必要がある.

#### 2.2 機能

#### (1) 設問項目と色彩選択

配色トレーニングアプリにおける設問項目は, ①好きな色について,②9 つの名詞から連想する 色について,③9 つの形容詞から連想する色につ いて,④住んでいる国で親しまれている色につい て,⑤出身地から連想する色に関する 5 項目 20 問 とした.

それぞれの設問項目は,各設問に設定された言 葉やフレーズと結びつく色彩の組み合わせを選 択しトレーニングできるようにするため、独立し た3色を自由に選択できるようにした(図1).

さらに選択した 3 色の配色パターン面積比まで 操作できるようにした(図 2).色面積比の変更操 作はマウスドラッグで行えるようにしている.

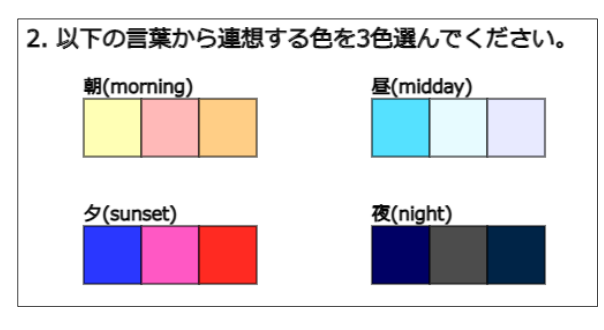

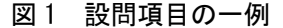

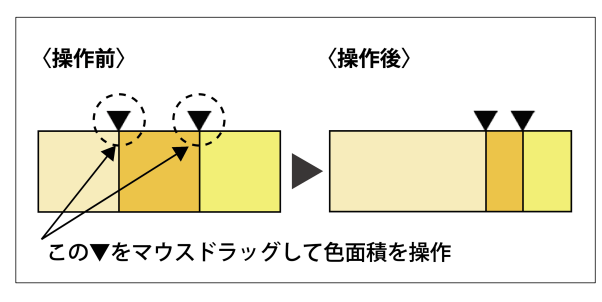

図 2 配色パターン面積比の操作画面例

# (2) カラーパレットと選択可能色数

従来の色彩教育では,絵の具や色票などの画材 を使った手法が行われていたが,これらの手法に はトレーニングのたびに画材を準備する必要が あった.色票を使ったトレーニングを実施する場 合,物理的に色票を切り貼りする手間がかかるこ とや,多くの色票は一色ごと短冊状に束ねられて いることから配色したい色を選定しづらく,それ ぞれの色を比較する際にも手間を要するなど,色 彩教育以外の工程に時間を費やすことが多くみ られる.

今回開発した配色トレーニングアプリでは、カ ラーパレットからマウスクリックで簡単に色選 択できるようにすることで,従来の絵の具や色票 などの画材を使った手法にはないデジタルデバ イスならではの簡便な操作を可能にした.

カラーパレットから選択できる色は,PCCS カ ラーチャート 5)より 12 色相と 12 トーンの有彩色 144 色に加えて無彩色 12 色の RGB 値を使用し,カ ラーパレットに並べた際に色相とトーンの変化 が均等になるように微調整した計 156 色とした  $(\boxtimes 3)$ .

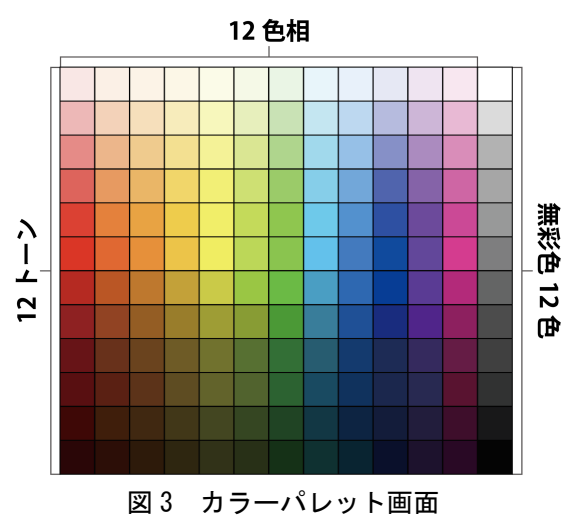

# (3) アプリケーションとトレーニング結果データ の再利用性

設問項目に提示する言葉やフレーズを設定ファ イル (ISON ファイル)の書き換えだけで変更でき るようにするカスタマイズ機能,カラーパレット の選択可能色設定を CSV データファイルの入れ替 えでカスタマイズする機能も作成した. これによ り,設問項目やカラーパレットの設定をトレーニ ングの目的に合わせて変更することができるよ うになり,多様な色彩の仕組みや配色方法を習得 するトレーニングツールとして活用することが できるようになる.

また,トレーニング結果をデジタルデータで保 存・蓄積する機能を作成したことで,多人数のト レーニング結果の比較・検討がしやすくなり、学 修者の作業負担(紙の色票を切り貼りする手間な ど)の低減,トレーニング実施に係る費用負担(毎 回紙の色票を準備しなくて良い)の低減にもつな がる.

# (4) Web アプリケーション化

アプリケーションの実装形態を Web アプリケー ションとすることで,デジタルデバイスのプラッ トフォームに依存しないトレーニングを可能に した(図 4).アプリケーションの実装には, Processing の p5.js モードを使い記述し,これを Node.js を使って Web サーバ上に公開できるよう にした.

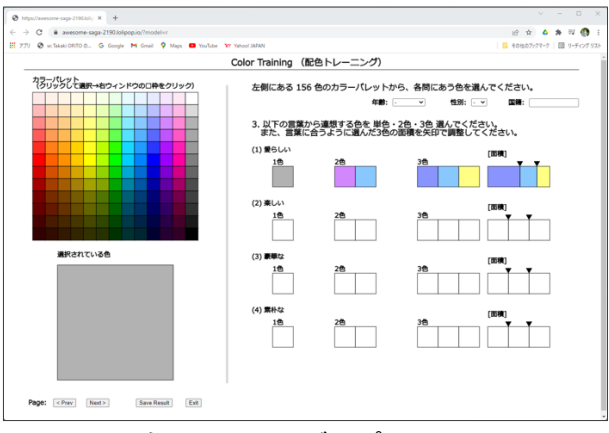

図4 配色トレーニングアプリのメイン画面

#### 2.3 使用方法

配色トレーニングアプリの操作方法について, 図 5 を参照し説明する.画面左側には色を選択す る 156 色のカラーパレットと下部に選択した色が 確認できるスペースが表示される.画面右側には 設問が表示される.操作手順は次の通り.

- 1) 設問内容の確認 画面右側に表示される設問の内容を確認する.
- 2) 色をクリック 設問の内容に従い,適切と思われる色をカラ ーパレットから選択しクリックする.
- 3) 選択した色の確認 選択した色が期待通りの色かどうか,確認ス ペースの表示を見て確認する.
- 4) 設問の四角枠をクリック 画面右側の設問に戻り,設問内の四角枠をク リックする.

以上の手順により、選択した色が設問内の四角 枠に反映・表示される.これらの手順を繰り返し 行うことで,配色トレーニングを実施することが できる.

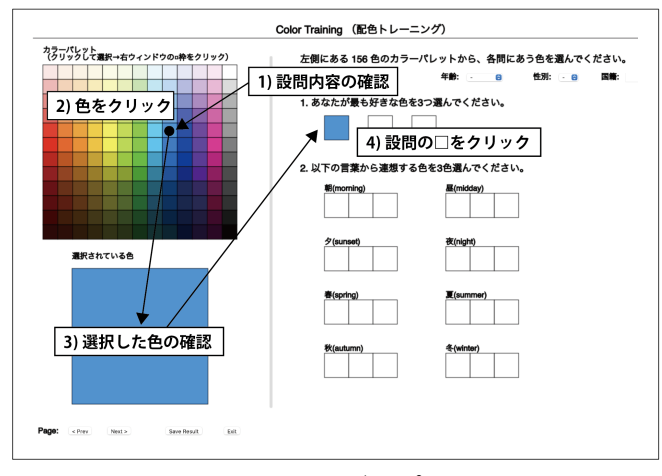

図5 配色トレーニングアプリの操作手順

# 3.まとめ

今回開発した配色トレーニングアプリでは,156 色パレットからマウスクリックで簡単に色選択 できる機能を実装することで,従来の絵の具や色 票などの画材を使った手法にはないデジタルデ バイスならではの簡便な操作を可能にした. また, アプリケーションの実装形態を Web アプリケー ションとすることで,Windows/macOS などデジタ ルデバイスのプラットフォームに依存せず利用 可能にした.

このようなデジタルデバイスを使った配色トレ ーニングアプリを利用することにより,「学修者 の色使いの見える化」,「色彩が与える効果と印象 への理解」を促すことが期待される. さらに、ト レーニング結果をデジタルデータで保存・蓄積で きる機能を有することにより,トレーニング結果 の比較・検討がしやすくなる効果が得られること も期待される.

#### 4.今後の課題

今後の研究では、配色トレーニングアプリを使 用したユーザからのフィードバックも参考にし ながら,色選択時の面積比の操作性改善,スマホ, タブレット端末などノートパソコンやデスクト ップパソコン以外のデジタルデバイスへの対応, 学修者自身のトレーニング結果の振り返りや,学 修者個人の配色傾向などに関するアドバイスを 確認できる機能への対応などを盛り込んだアプ リケーションの開発を検討する必要がある.

# 参考文献

- 1)小江和樹:美術教育における色彩理解に関する 研究(3)教師教育としての色彩教育, 鹿児島大 学教育学部教育実践研究紀要17(2007)47-52
- 2)栗野由美:デジタル色彩学の検討とカリキュラ ム開発-メディア芸術・デザイン系学生を対象と した教育実践の検討-,日本色彩学会誌 31(2007)42-45
- 3)若田忠之,齋藤美穂:PCCS 表色系のiPad ディ スプレイ上におけるRGB 値の視感測色, 日本色 彩学会誌第39巻,第5号(2015)101-104
- 4)田原紫,村松慶一,松居辰則,齋藤美穂:カラー カードとディスプレイにおける色彩感情に関す る因子構造の比較,日本色彩学会誌第37巻,第3 号(2013)304-305
- 5)財団法人日本色彩研究所:株式会社クレオ, (2004)228-229

# **DEVELOPMENT AND EVALUATION OF A COLOR SCHEME TRAINING APPLICATION FOR DIGITAL DEVICES IN COLOR EDUCATION**

Daisuke Kasai<sup>1</sup>, Takaki Orito<sup>1</sup>, Aya Ono<sup>1</sup>, and Shigeomi Koshimizu<sup>1</sup>

*1 Advanced Institute of Industrial Technology, Tokyo, Japan.*

\* Corresponding author: kasai-daisuke@aiit.ac.jp

**Keywords**: Color Education, Color Scheme Training Application, Digital Colors

# **ABSTRACT**

In this study, we developed a color training application for digital device displays, with special attention to the appearance of colors on screen. Moreover, we evaluated the application in use. The purpose was to assist in the learning of color mechanisms and schemes in color education. The main features of the application are the function to customize the color palette and question items used for learning, the function to adjust color-area ratios for the selected color scheme, and the function to save and archive training results as digital data. Since the system is implemented as a web application, it is independent of the digital device's platform (e.g., Windows or Mac OS). Color selection from the color palette is performed with a simple mouse click—a digital capability not possible with conventional materials such as a brush and paint set or colored paper. Furthermore, the application allows for the selective adjustment of color-area ratios, which makes it possible to confirm not only the color selection trends of learners but also other user trends, including the coloring ratios (that is, color schemes) selected. For the evaluation of the color training application, female university students (aged 18–22 years) used the application with 156 color palettes and responded to an online questionnaire. The questionnaire items included the evaluation of the color training application's effectiveness for color education; the time spent by the learner using the application; the confirmation of each user's own color usage trends (user specific characteristics, including habitual preferences); and the number of colors the user considers appropriate for a color training application. Results were as follows. In response to the question item "The color training application helped me to become interested in colors," 84.8% gave a positive response, selecting one of the two top ratings, "I agree" and "I somewhat agree." In response to "The color training applications helped me identify my own color use tendencies (habits and characteristics)," 87.0% of learners selected one of the two top ratings. For "The color training application helped me to better understand the effects and impressions of colors," 93.5% of learners selected one of the two top ratings. These results indicate that the use of the color training application was effective in helping users learn about the mechanisms of color, color schemes, and so on.

#### **INTRODUCTION**

 Color education in the fields of art and design has been conducted through lectures and practical training, with emphasis on three aspects: color theory (knowledge aspect), color expression (sensory aspect), and color interpretation (comprehension aspect) [1]. Hands-on practice such as making two-dimensional compositions using paints or cutting and pasting color charts is conducted as a way to learn the psychological effects of color harmony and color schemes as well as physical expression methods.

 Meanwhile, the rapid spread of personal computers and smartphones in recent years has quickly expanded advertising media beyond traditional print media and television to the Internet domain. In this context, efforts are being made to incorporate digital devices such as PCs into conventional color education. On the educational side, a course called "Digital Color Seminar" has been reportedly introduced for university students majoring in media arts and design [2] [3]. In terms of research, numerous studies have been conducted, including one on the visual measurement in the Practical Color Coordinate System (PCCS) on an iPad display [4] and another one on the emotional effects of colors elicited from looking at color charts and displays [5].

 Based on the above, design work involving the use of personal computers will be indispensable for future color education in the fields of art and design, in addition to conventional learning methods. Therefore, it is important to research educational methods and develop applications for this purpose.

 In this study, we developed and evaluated a color training application to learn about how color works and about color schemes in the context of color education.

# **SOFTWARE**

# *Color training application*

The color training application developed in this study is intended to help students learn about the characteristics of color and color schemes in the context of color education with the use of digital devices. The following is a summary of the usage and functions of the color training application.

 It should be noted that the appearance of colors in the application can vary depending on the environment pertaining to the computer display.

#### *Instruction on usage*

The application is used as follows (Figure 1):

1) Check the content of the questionnaire items

Check the content of the questionnaire items displayed on the right side of the screen.

2) Click on a color

Select and click the appropriate color from the color palette according to the content of the question.

3) Check the selected color

Check whether the selected color is the expected color by looking at the confirmation space.

4) Click on the square box of the question

Return to the questionnaire item on the right side of the screen and click on the square box under the questionnaire item.

By following the steps described above, the selected color will be reflected and displayed in the square question box. Color training can be performed by repeating these steps.

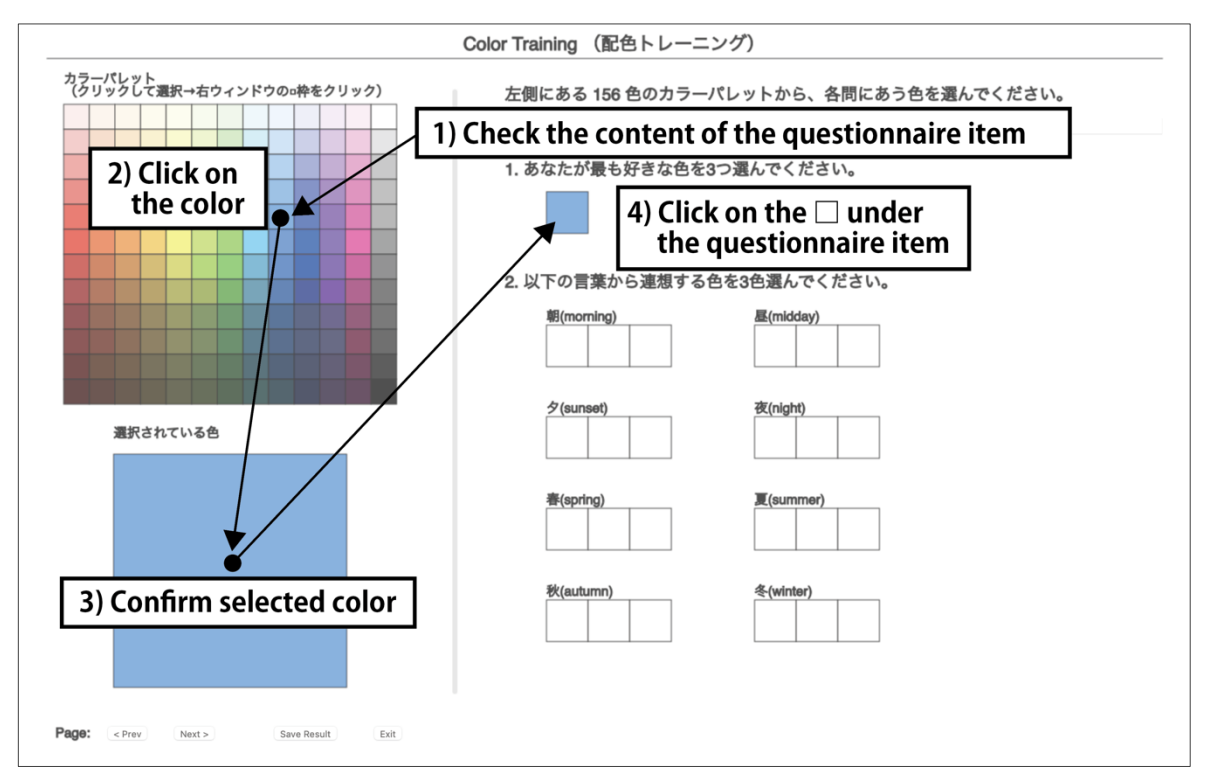

**Figure 1. Instructional steps on the use of the application**

#### *Functions*

# 1) Customizable color palette and questionnaire items

 Conventional methods of color education involve the use of painting materials such as paints and color charts, but these methods require the preparation of painting materials for each training session. When training with color charts, time is often spent on processes other than color education, such as the time required to physically cut and paste the color charts, the difficulty in selecting the desired color scheme as many color charts consist of bundles of each color, and the time required to compare each color.

 The color training application developed in this study allows users to easily select colors from a color palette with a mouse click, enabling operations that take advantage of the features of digital devices, which are not available with conventional methods using paints, color charts, and other drawing materials. Furthermore, the color palette in the application can be customized by replacing CSV data files to support the color systems used in various information media and design work, such as the relationship between hues and tones in the color palette in terms of their arrangement as well as the number of colors and color settings (Figures 2 and 3). Through the customization of the color palette, the system is designed for more practical and effective training by using color codes of the color systems that are mainly adopted in the field or line of work that the user is aiming to master.

 Moreover, the questionnaire items in the color training application are also customizable, so that they can be changed simply by rewriting the (JSON) file in accordance with the content of the student's studies (Figure 4).

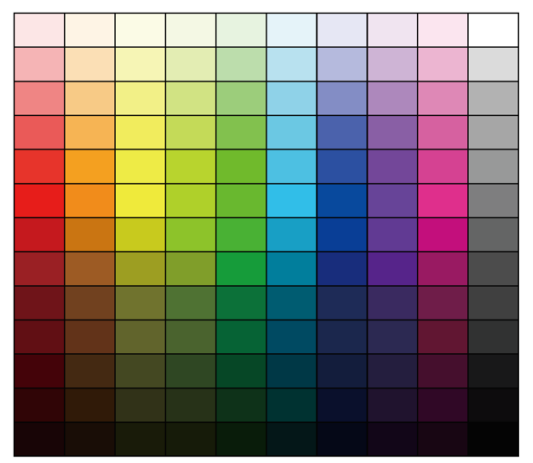

**Figure 2: 130-color palette (9 hues, 13 tones, 13 achromatic colors)**

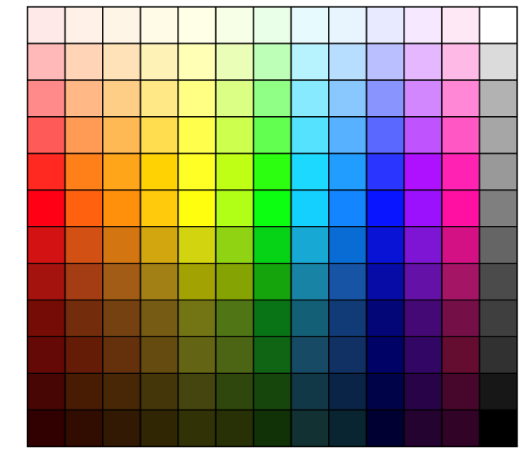

**Figure 3: 156-color palette (12 hues, 12 tones, 12 achromatic colors)**

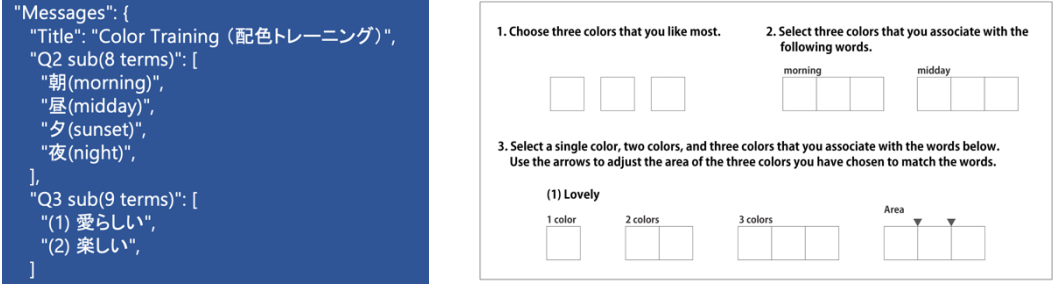

**Figure 4. (JSON) File for setting questionnaire items and examples of questionnaire items**

# 2) Adjustment of the color-area ratio

 Since the impression that a color produces differs depending on the size of the area that it covers, we added a function that allows users to adjust the color-area ratio of the selected colors for questionnaire items, the answer to which consists of a three-color scheme (Figure 5). The colorarea ratio of each color can be changed by dragging the mouse.

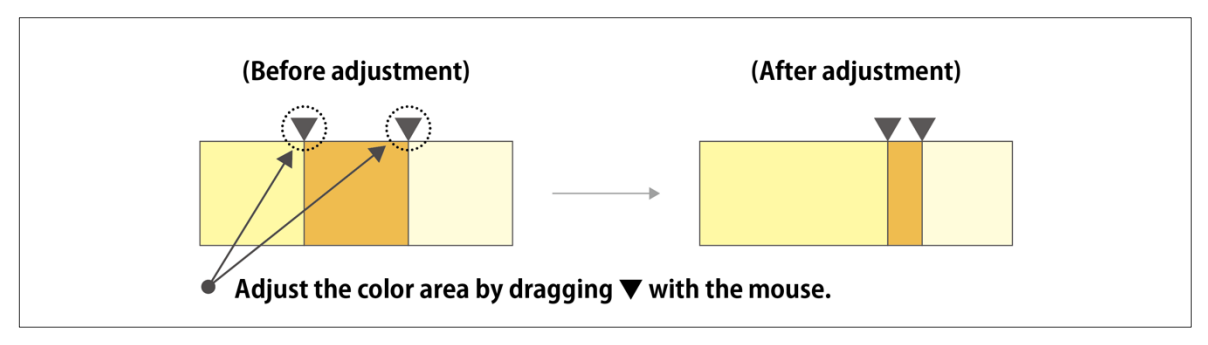

**Figure 5. An example of adjusting the color-area ratio** 

3) Saving and storing training results and reusability

 The addition of a function for saving and storing training results in digital data facilitates the comparison and review of training results for multiple trainees and reduces trainees' workload (e.g., cutting and pasting paper color charts) as well as the cost of conducting training (no need to prepare paper color charts for each training session).

# **EVALUATION OF THE APPLICATION**

#### *Methods*

#### 1) Survey methods

 The study participants consisted of 46 female university students who were asked to run the color training application displayed on a webpage from their desktop or notebook computers. Subsequently, they completed an anonymous questionnaire to complete using Google Forms. It was explained to the participants that the data obtained would not be used for any other purpose than the present study, and their answering the questionnaire was deemed as their consent to participate in the study.

#### 2) About the application

 The application included 20 questionnaire items in five categories. The questionnaire items were about "favorite colors," "colors associated with nine nouns," "colors associated with nine adjectives," "colors that are popular in your country," and "colors that you associate with your hometown."

 A total of 156 colors were used for the color palette, consisting of 144 chromatic colors with 12 hues and 12 tones, plus 12 achromatic colors from the PCCS color chart [6]. Each color was finetuned so that the hue and tone variations were uniform when arranged on the color palette.

#### 3) Questionnaire

 The questionnaire consisted of nine questionnaire items in three categories: "Effectiveness of the color training application," "Specifications of the user interface (UI) of the color training application," and "Improvements to the color training application" (eight multiple-choice questionnaire items and one open question).

# **SURVEY RESULTS**

The results of the survey revealed that 84.8% of the students developed an interest in color, and 71.7% of the students were able to learn how colors work (Figure 6). Furthermore, a high percentage (87.0%) of the students indicated that the color training application was useful in confirming their own color use tendencies (habits and characteristics) and in understanding the effects and impressions that colors produced on them.

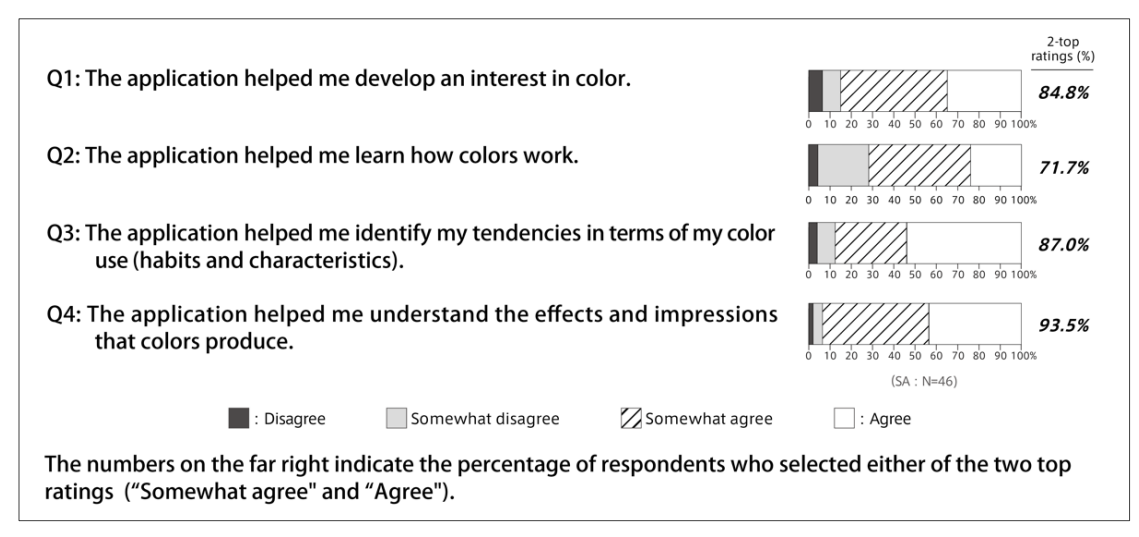

**Figure 6. Survey results on the effectiveness of the application**

# **FUTURE CHALLENGES**

 In future research, with the users' feedback in mind, further development of the application will be necessary to improve usability pertaining to the color-area ratio when selecting colors; support digital devices other than notebook PCs and desktop PCs, such as smartphones and tablets; and to make it possible for user to access the questionnaire results on their own and get advice on their individual color use tendencies. Furthermore, it will be necessary to adjust the content and number of questionnaire items in the application for it to become more effective for color education and less physically demanding.

# **REFERENCES**

- 1. Oe, K. (2007). A study on color understanding in art education (3) Color education as the teacher education. *Bulletin of the educational research and development, Faculty of Education, Kagoshima University 2007, 17*, 47–52.
- 2. Awano, Y. (2007). Curriculum development for science of digital color Discussion about the education practice intended for students of media art and design. *Color Science Association of Japan, 31(1)*, 42–45.
- 3. Satoru K. (2005). Basis of digital color study: The color study practice which is taught with "word" software. *Color Science Association of Japan, 29(supplement)*, 82–83.
- 4. Wakata, T., & Saito, M. (2015). A study of visual measurement of PCCS's RGB value on iPad display. *Color Science Association of Japan, 39(5)*, 101–104.
- 5. Murasaki, T., Muramatsu, K., Tatsunori, M., & Saito, M. (2013). Comparison of factor structures on color emotion between color card and display. *Color Science Association of Japan, 37(3)*, 304–305.
- 6. Japan Color Research Institute. (2004). Digital Color Manual. Creo Co., Ltd.